# <span id="page-0-0"></span>**Digitaleingang**

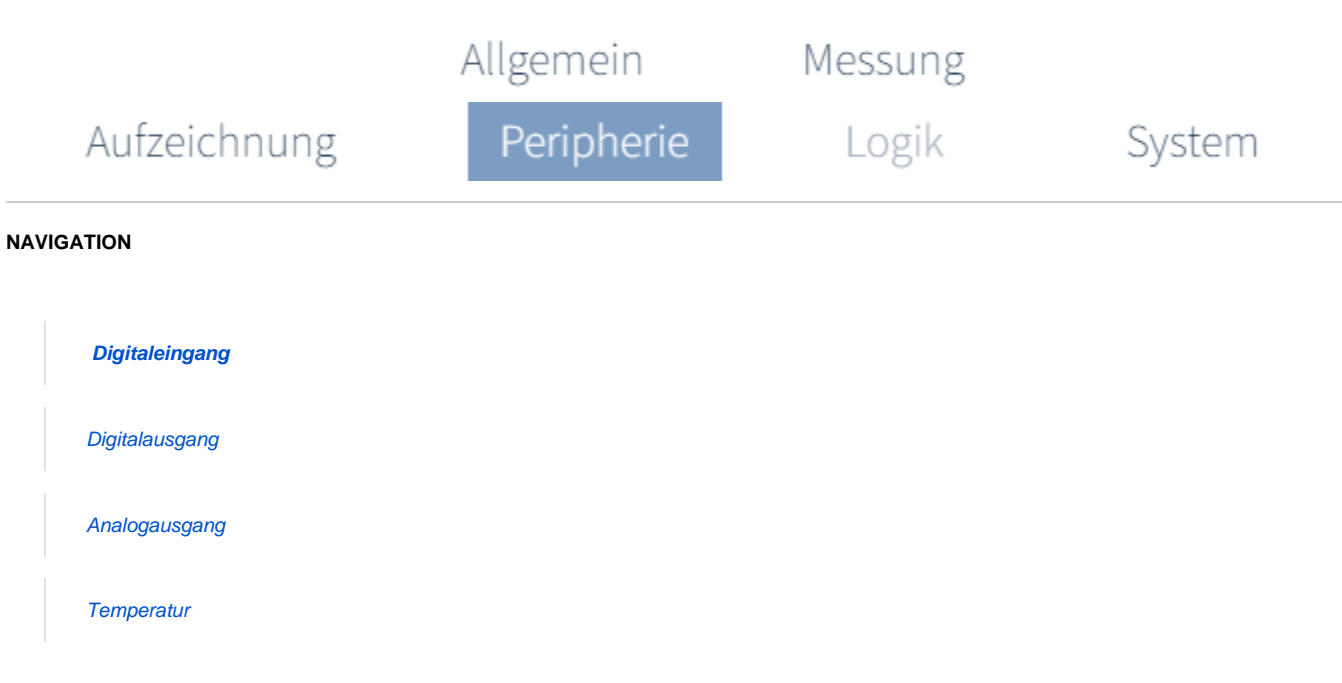

# **Wozu verwende ich die digitalen Eingänge?**

### **S0-Impulszähler**

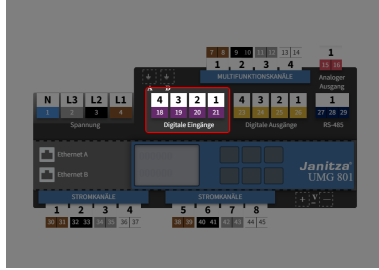

(Zum Vergrößern auf das Vorschaubild klicken)

Über die digitalen Eingänge (S0) können Verbrauchs-Messwerte von anderen Messgeräten mit Impulsausgang (S0-Impuls) empfangen und ausgewertet werden.

Um die Konfiguration eines Digitaleingangs aufzurufen:

> Klicken Sie in der Geräteübersicht auf den gewünschten Eingang.

Oder

- Wählen Sie in der Registerkarte **Perip herie** die Konfigurationskarte **Digitale ingang.**
- In der Konfigurationskarte klicken Sie auf den gewünschten Eingang.

#### **SCHRITT 1 - 3**

#### **Einstellung über die Geräteübersicht**

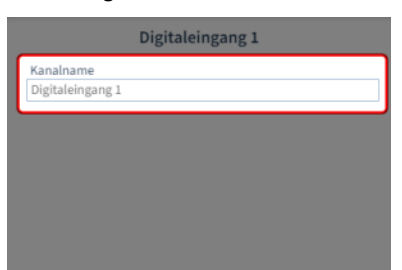

(Zum Vergrößern auf das Vorschaubild klicken)

Vergeben Sie einen Kanalnamen, z.B. die Art des Impulsgebers.

## **SCHRITT 2 - 3**

#### **Digitalen S0-Eingang wählen**

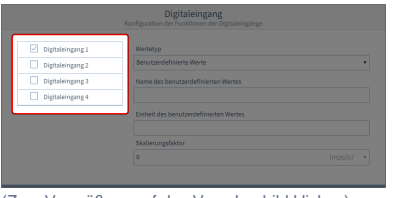

(Zum Vergrößern auf das Vorschaubild klicken) (Zum Vergrößern auf das Vorschaubild klicken)

Wählen Sie zuerst den **Digitaleingang** aus, den Sie konfigurieren wollen.

Eine Mehrfachauswahl nicht möglich.

### **SCHRITT 3 - 3**

#### **Digitalen S0-Eingang konfigurieren**

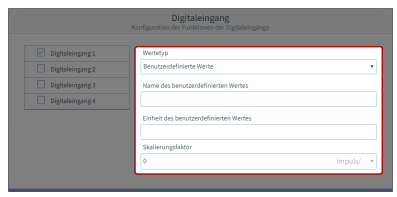

Folgende Parameter können eingestellt werden.

#### **Wertetyp**

Wählen Sie einen der vordefinierten Wertetypen aus der Liste. Name und Einheit des Wertetyps sind dann festgelegt. Oder erstellen Sie einen benutzerdefinierten Wertetyp nach eigenen Anforderungen.

- **Name des benutzerdefinierten Wertes** Tragen Sie den Namen des Wertes ein.
- **Einheit des benutzerdefinierten Wertes**

Tragen Sie die Einheit des Wertes ein.

#### $\bullet$ **Skalierungsfaktor**

Geben sie einen Skalierungsfaktor für die Impulse pro Einheit ein. Beispi el Wasserverbrauch in Litern: Skalierungsfaktor = 10 Impulse/l Gezählte Impulse = 50 => Wasserverbrauch = Gezählte Impulse/Skalierungsfaktor = 5 l